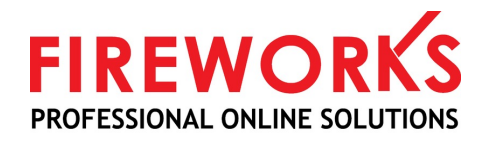

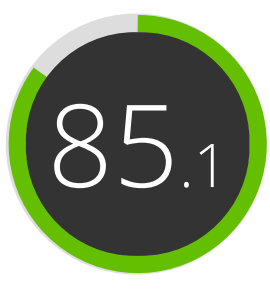

Your website score

# Review of google.com

Generated on 2015-03-25

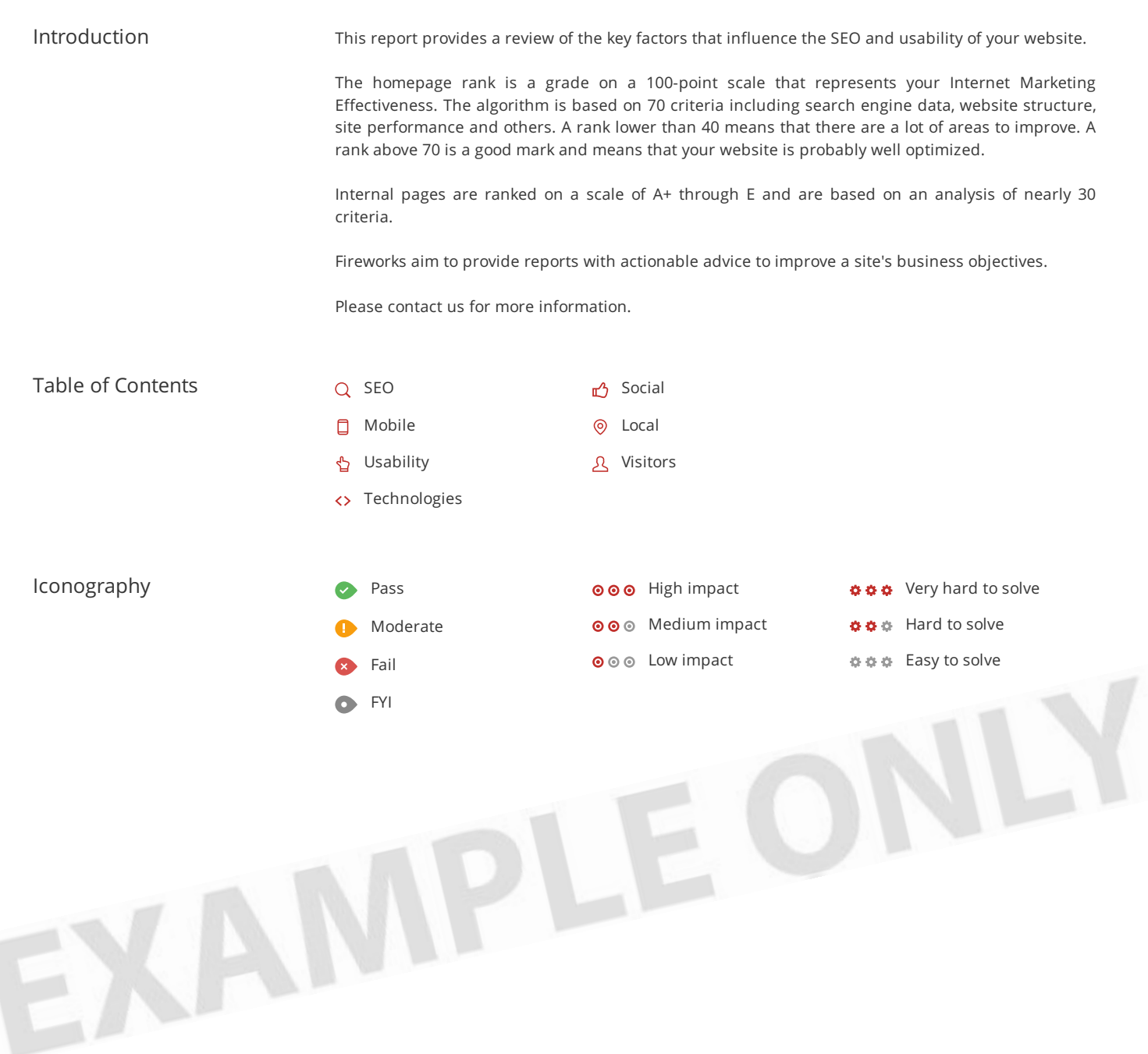

## <span id="page-1-0"></span>SEO Title  $000 000$ Google Length: 6 character(s)

Ideally, your title should contain between 10 and 70 characters (spaces included).

Make sure your title is explicit and contains your most important keywords.

Be sure that each page has a unique title.

Resource: Use this snippet-optimizer to see how your titles and descriptions will look in Google™ search results.

## **Description**

 $000$   $000$ 

Search the world's information, including webpages, images, videos and more. Google has many special features to help you find exactly what you're looking for.

Length: 159 character(s)

Great, your meta description contains between 70 and 1

Meta descriptions allow you to influ

Ensure that all of your web pages have a unique metal of your web pages have a unique metal of these appear in bold when they match part or all of the user's search query).

A, so use enticing messaging with a clear call to action to maximize click-through rate.

Check your Google™ Webmaster Tools account (Click 'Search Appearance', then 'HTML Improvements') to identify any issues with your meta , they are too short/long, or duplicated across more than one page.

 Google Preview  $000 000$ 

### **Google** www.google.com/

Search the world's information, including webpages, images, videos and more. Google has many special features to help you find exactly what you're looking...

This is an example of what your title and description will look like in Google™ search results.

Headings

000 000

We did not find HTML headings (<H1> to <H6>) on this page.

Your website does not use HTML headings (<H1> to <H6>) or it has far too many HTML headings.

Use your keywords in the headings and make sure the first level (<H1>) includes your most important keywords.

For more effective SEO, use only one <H1> tag per page.

### Keywords Cloud

google 2

This Keyword Cloud provides an idea of your most frequently recurring keywords. They are likely to be the keywords with the greatest probability of ranking high in the search engines.

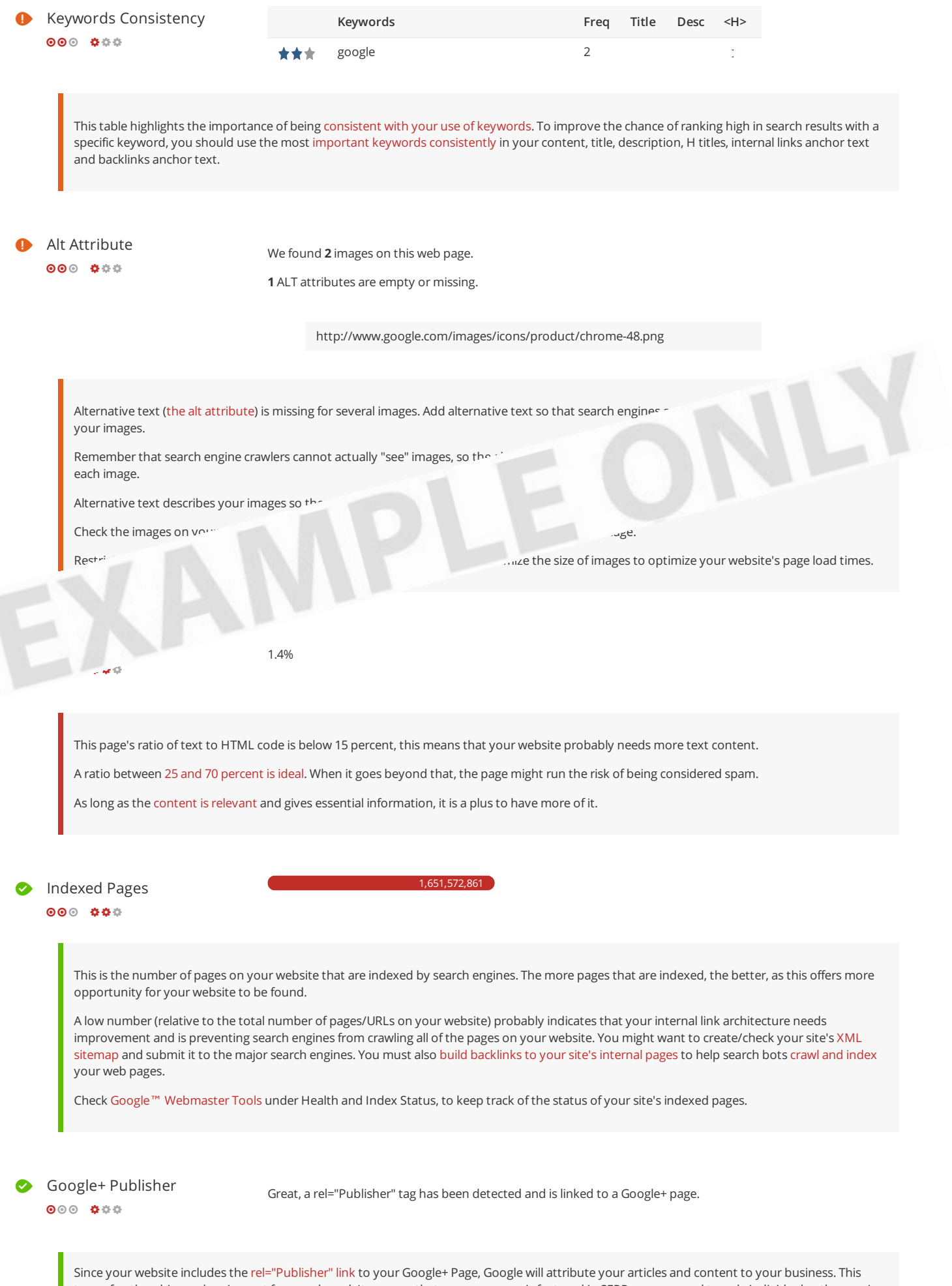

common with rel="Author".

type of authorship markup is great for your brand. It ensures that your company is featured in SERPs, as opposed to only individual authors as is

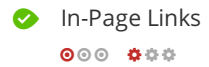

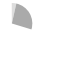

**External Links: NoFollow (0%)** External Links: Follow (11.8%) Internal Links (88.2%)

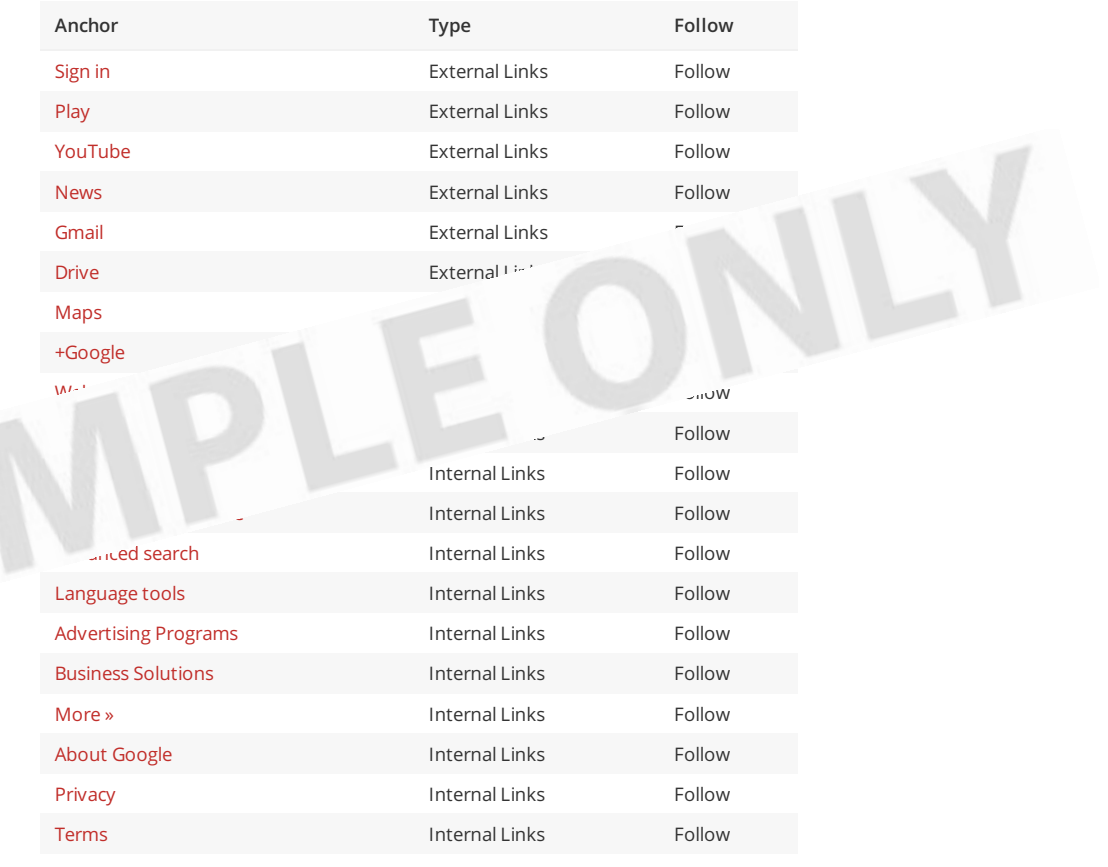

Limit the number of links to 200 per page. Use Nofollow to optimize the juice that you want to pass to each link.

### Broken Links  $000 000$

EXP

No broken links were found on this web page

Congrats, your web page does not contain any broken links.

Broken links send users to non-existing web pages. They are bad for your site's usability, reputation and SEO. If you find broken links in the future, take the time to replace or remove each one.

Backlinks Counter  $000 000$ 

14,722,135,385

Backlinks are links that point to your website from other websites. They are like letters of recommendation for your site.

Since this factor is crucial to SEO, you should have a strategy to improve the quantity and quality of backlinks.

## Mobile

### **Mobile Friendliness**  $0000000$

Very Good This web page is super optimized for Mobile Visitors

x Mobile CSS x Mobile Redirection

Great, your site is well-configured for visitors from mobile devices. Mobile Friendliness refers to the usability aspects of your mobile website and Google™ has recently announced that it will use this as a ranking signal in mobile search results.

### **O** Mobile Rendering

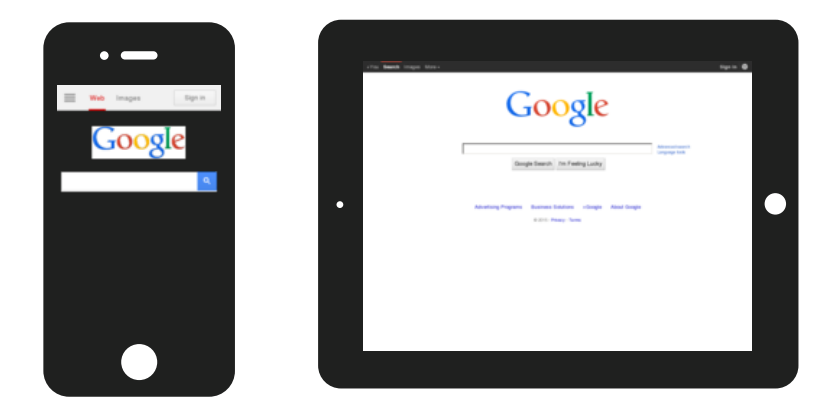

The number of people using the Mobile Web is huge; over 75 percent of consumers have access to smartphones. Your website should look nice on the most popular mobile devices.

Tip: Use an analytics tool to track mobile usage of your website.

### Touchscreen Readiness  $000 00$

Perfect, the most important buttons/links are large enough to be tapped easily.

Great, your User Interface allows for visitors to easily tap targets on their touchscreen. To go even further into improving your User Interface, use size and density buckets to accommodate varying device sizes and screen densities.

### Mobile Compatibility

 $000 000$ 

Perfect, no embedded objects detected.

Great, your website does not embed any special types of web content, such as Flash, Silverlight or Java, so your content can be accession devices.

**•** Font Size Legibility  $000 000$ 

Perfect, this web page's text is le

You can find additional font recommendations for mobile devices in Google™'s typography guidelines for Android.

Great, a configured viewport is present.

### The content fits within the specified viewport size.

### Great, the viewport is well configured.

Keep in mind that since the width (in CSS pixels) of the viewport may vary, your page content should not solely rely on a particular viewport width to render well. Consider these additional tips:

- Avoid setting large absolute CSS widths for page elements.
- If necessary, CSS media queries can be used to apply different styling depending on screen size.
- $\bullet$  Ideally, serve responsively-sized images.

### **Mobile Speed**

 $000 000$ 

### Very Fast

- Optimize images
- **x** Minify JavaScript
	- Avoid landing page redirects
	- Enable compression
	- Leverage browser caching

Your mobile/responsive website is adapted to high latency mobile networks. It is possible to make it even faster using PageSpeed and/or by implementing SPDY protocol.

Mobile Frameworks No mobile frameworks have been detected.

Mobile or responsive frameworks are an important part of website optimization as they assist developers in creating applications which are applicable to multiple devices.

L

## **Usability**

### **O** URL

http://google.com

Length: 6 character(s)

Keep your URLs short and avoid long domain names when possible.

A descriptive URL is better recognized by search engines. A user should be able to look at the address bar and make an accurate guess about the content of the page before reaching it (e.g., http://www.mysite.com/en/products).

Keep in mind that URLs are also an important part of a comprehensive SEO strategy. Use clean URLs to make your site more "crawlable" by Google™.

Resource: Search for a good domain name. If no good names are available, consider a second hand domain. To prevent brand theft, you might consider trademarking your domain name.

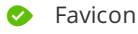

 $000 000$ 

8 Great, your website has a favicon.

Great, your website has a favicon. Make sure this favicon is consistent with your brand.

Great, your web

Resource: Check out this amazing idea for improving the user experience with a special favicon.

 Custom 404 Page  $000$   $000$ 

or Page for your visitors.

Jul Forms  $000 000$ 

We could not find a Conversion Form on this page.

Add a conversion form for repeat visitors. It could be used to sign up for a subscription, get an email address of a visitor or close an online sale. Converting visitors into prospects/clients is probably the most important goal for your website.

After adding a conversion form to your site, it is important that you optimize your website to boost conversions.

### <span id="page-7-0"></span>Above the Fold Content  $\bullet$   $\circ$

Place the most important content **above the fold line**.

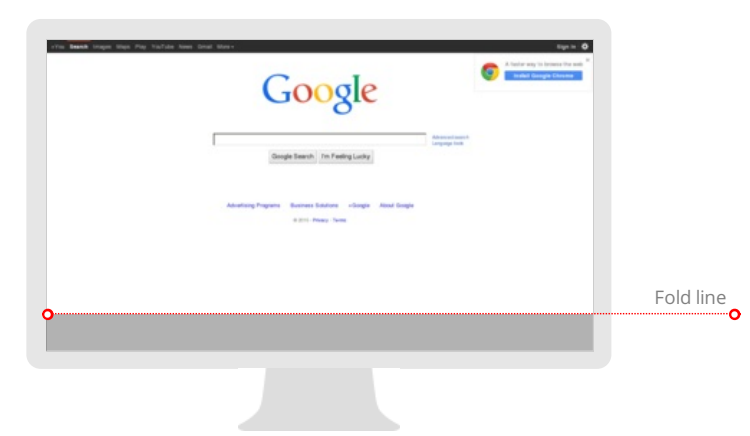

When designing your homepage, make sure that your most important content is placed above the fold (the top section, which is visible without scrolling).

Tip: Check Google Analytics to find out what the most common screen resolutions are among your site visitors.

### **Page Size**

 $\bullet \circ \circ$ 

17.3 KB (World Wide Web average is 320 Kb)

Two of the main reasons for an increase in page size are images and JavaScript files.

Page size affects the speed of your website; try to keep your page size below 300 Kb.

Tip: Use images with a small size and optimize their download with gzip.

### Coad Time  $000 00$

0.07 second(s) (246.51 kB/s)

Your website is fast. Well done.

Site speed is becoming an important factor for ranking high in Google™ search results and enriching the user enriching the user enriching the user enriching the user enriching the user enriching the user enriching the use

Resources: Check out Google™'s developer tutorials fr

Monitor your server and receive SMS

Declared: *English* Detected: *English*

Great, you have declared the language.

Make sure your declared language is the same as the language detected by Google™.

Tips for multilingual websites:

- Define the language of the content in each page's HTML code.
- Specify the language code in the URL as well (e.g., "mywebsite.com/fr/mycontent.html").

# **Technologies**  $\leftrightarrow$ **Server IP** 173.194.121.38 Server location: **Mountain View** Your server's IP address has little impact on your SEO. Nevertheless, try to host your website on a server which is geographically close to your visitors. Search engines take the geolocation of a server into account as well as the server speed. Use DNSstuff for comprehensive reports on your server. **O** Technologies Missing Get to know the technologies used for your website. Some codes might slow down your website. Ask your webmaster to take a look at this. Speed Tips Congratulations! Your website's speed is fully optimized.  $000 000$ Perfect, your server is using a caching method to speed up no Perfect, your website doesn't use nested  $\times$  Too bad, your webeit Perfect, your website has few CSS files. Perfect, your website has few JavaScript files. se of gzip.  $\Box$ ect on SEO. Speed-up your website so search engines will reward you by sending more visitors.  $\ldots$  ates are far higher for websites that load faster than their slower competitors. Analytics We didn't detect an analytics tool installed on this website.  $000$   $00$ Web analytics let you measure visitor activity on your website. You should have at least one analytics tool installed. It is also good to install one extra tool to have a confirmation of the results. Analytics Tools: Google™ Analytics, Quantcast™, SiteCatalyst™, Piwik™, chartbeat™, Clicky™, ClickTale™, etc. W3C Validity Invalid: 28 Errors, 4 Warning(s) $000 000$ Use valid markup that contains no errors. Syntax errors can make your page difficult for search engines to index. To find the detected errors, run the W3C validation service, or check Validator.nu to make sure you don't miss an error.

W3C is a consortium that sets web standards.

<span id="page-9-0"></span>Declaring a doctype helps web browsers to render content correctly.

Specifying language/character encoding can prevent problems with the rendering of special characters.  $000$   $000$ **Directory Browsing** No

Great! Your server prevents visitors from browsing your directory by accessing it directly, this is excellent from a security standpoint.

Great, language/character encoding is specified: UTF-8

Server Signature  $000 000$ 

No

Good, your server signature is off. This is excellent from a security standpoint.

 SSL Secure  $000$   $000$ 

**Encoding** 

 $000$   $000$ 

Great, your website is SSL secured (HTTPS).

- **x** Your website's URLs do not redirect to HTTPS pages.
- **x** Your headers are not properly set up to use STS.

The SSL certificate expires in 2 months.

The certificate issuer is Google Inc.

Modern websites tend to be SSL secured (HTTPS) as it provides an extra security layer while logging in to your Web Service. In 2014, Google™ announced that an HTTPS (vs HTTP) website would receive an extra boost in their ranking.

While switching to HTTPS, make sure to keep your SEO optimized and see to it that your website will still run quickly. Follow these best practices for a smooth transition:

- Use a serious issuer to purchase your SSL certificate
- Redirect all of your HTTP pages to the HTTPS version of your website
- Use a Security Token Service (STS) in your headers
- Renew your SSL certificate every year, before it expires
- Make sure that all of your content (CSS, etc.) is linked to HTTPS

## Social

### Social shareability  $000 000$

This website is very popular on Social Networks.

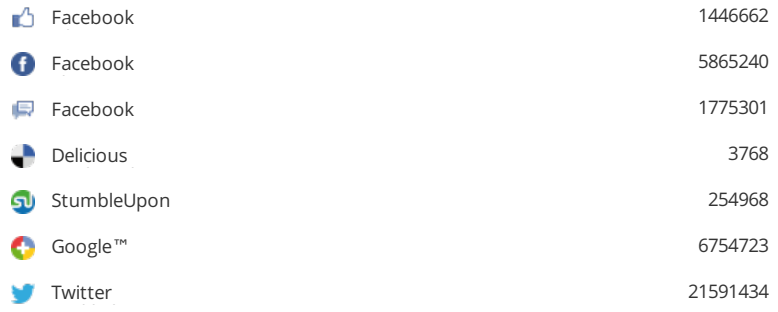

The impact of social media is huge for certain industries.

Learn how to further engage your social media audiences and create a consistent fan base. Check these helpful tools for managing your social media campaign.

Note: This data represents social media influences from your website's URL, it does not represent data from specific brand pages.

### **O** Facebook Page  $000$   $000$

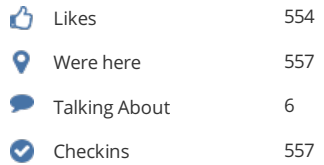

**URL**

https://www.facebook.com/pages/httpwwwgooglecomhk/152293201522831 Change profile

### **Name** http://www.google.com.hk

**Categories** Local Business

**Address** Tripoli Libya

**Phone** 24188333

These data regarding the Facebook Page are publicly available.

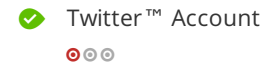

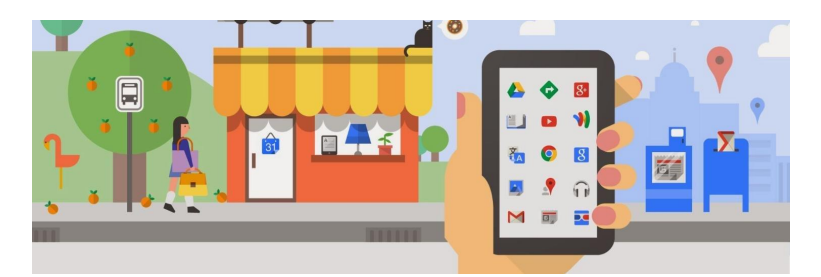

The Twitter™ Account @google is booked and it is linked to your website.

**Name** google

**Followers** 10,676,039

**Tweets** 6,347

**Bio** News and updates from Google

**Location** Mountain View, CA

**Account Age** 6 years ago

Your Twitter usage statistics look great. You can enhance them even more by building connections with industry experts and exchanging expertise or content. Learn from today's top Twitter-using brands.

Plus, here are a few tips to help create a Twitter promotion plan.